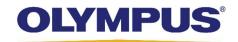

# Knowledge Exchange (KE) V2.0 System IT Specifications

# Knowledge Exchange (KE) V2.0 System IT Specifications

#### **SYSTEM REQUIREMENTS**

A dedicated server (large, small, or mini) or standalone workstation must be prepared by the facility for the KE System. A standalone workstation must also have a DVD drive that can read DVD-R DL to install the KE software.

**NOTE:** To determine your server needs, refer to the *Maximum Connectable Devices* section in this document. Server requirements (see 'large', 'small', or 'mini' server below) must be met, whether the server is physical or a virtual server. The KE System application installation will create a folder on the OS drive. For machine capacity, refer to Table 1: Required HDD and External Storage Device.

#### **Virtual Machine**

KE server can be installed in the following virtual environments:

VMware vSphere Hypervisor

#### **Virtual Machine Hardware Requirements**

Identical to large or small server memory, and processor. Hard drive capacities must have the ability to grow to the stated requirements.

#### **Virtual Machine Space Requirements**

For an initial build, the KE installer requires the following minimum free space for each partition for successful installation.

- Windows® System (Usually [C:] ): 1.1 GB besides Windows OS
- System (Application): 21 GB
- Database (Data): 10 GB
- System (Data): See Table 1

- OS: Windows Server<sup>®</sup> 2012 R2 Standard Edition 64-bit
- Ethernet (Wired Network Adapter):

For details, refer to 'Operating System Settings' in the Connectivity Cabling, Ports, and Data Transfer section of this document.

(Virtual Machine) sizing requirements are based on the compression setting on the CV: See Table 1

#### Large Server Hardware

- Processor: Intel Xeon E5-2609 2.40 GHz or greater
- Memory: 32 GB or greater
- Hard Drive: See Table 1

- Display Resolution: WXGA (1366 x 768) or greater
- OS: Windows Server 2012 R2 Standard Edition 64-bit
- Ethernet: 100 BASE-TX or greater

For details, refer to 'Operating System Settings' in the Connectivity Cabling, Ports, and Data Transfer section of this document.

#### **SYSTEM REQUIREMENTS (CONT.)**

#### **Small Server Hardware**

 Processor: Intel Xeon E5-2407 2.20 GHz or greater

Memory: 16 GB or greaterHard Drive: See Table 1

Display Resolution: WXGA (1366 x 768) or greater

OS: Windows Server 2012 R2 Standard Edition 64-bit

Ethernet: 100 BASE-TX or greater

For details, refer to 'Operating System Settings' in the Connectivity Cabling, Ports, and Data Transfer section of this document.

#### Mini Server Hardware

Processor: Intel Core i5-2540 2.60 GHz or greater

Memory: 4 GB or greaterHard Drive: See Table 1

Display Resolution: WXGA (1366 x 768) or greater

• OS: Windows Server 2012 R2 Standard Edition 64-bit

Ethernet: 100 BASE-TX or greater

For details, refer to 'Operating System Settings' in the *Connectivity Cabling, Ports, and Data Transfer* section of this document.

#### **Standalone Workstation Hardware**

• **Processor:** Intel Core i5-2540 2.60 GHz or greater

Memory: 4 GB or greaterHard Drive: See Table 1

Display Resolution: WXGA (1366 x 768) or greater

 OS: Windows 7 Professional SP1 64-bit Windows 8.1 Pro 64-bit (Windows 10 not supported)

Ethernet (Wired Network Adapter):

For details, refer to 'Operating System Settings' in the *Connectivity Cabling, Ports, and Data Transfer* section of this document.

**NOTE:** Hardware that has been used for IN10A R1.0 can be reused for the KE System. However, the Lenovo T520 laptop does not support Windows OS 8.1.

#### **Client Hardware**

 Processor: Meets system requirements for Windows 7, and/or Windows 8.1, or Windows 10 or greater, to install

• Memory: Same as above

Hard Drive: Same as above

Display Resolution: WXGA (1366 x 768) or greater

OS: Windows 7 Professional SP1 32-bit / 64-bit\*
 Windows 8.1 Pro 32-bit / 64-bit, Windows 10 version 1607 Pro32-bit / 64-bit

(\* A change of the theme to Windows Classic is not supported)

Ethernet (Wired or Wireless Network Adapter):

For details, refer to 'Operating System Settings' in the *Connectivity Cabling, Ports, and Data Transfer* section of this document.

**NOTE:** Client hardware does not need to be a dedicated system.

## Table 1: Required HDD and External Storage Device

NOTE: Data is based on five (5) years of use, and HL7 and/or DICOM values are based on a maximum of 100 images per exam.

| The number of exams | RMM only                          |                            |  |  |
|---------------------|-----------------------------------|----------------------------|--|--|
| performed per day   | HDD free space (not including OS) | Backup Location free space |  |  |
| 1-50                | 45GB or greater                   | 80 GB or greater           |  |  |
| 51-100              | 55 GB or greater                  | 155 GB or greater          |  |  |
| 101-150             | 60 GB or greater                  | 230 GB or greater          |  |  |
| 151-200             | 70 GB or greater                  | 305 GB or greater          |  |  |
| 201-250             | 80 GB or greater                  | 380 GB or greater          |  |  |

|                                       | KE HL7 and/or KE DICOM |                                   |                      |                      |                            |                   |
|---------------------------------------|------------------------|-----------------------------------|----------------------|----------------------|----------------------------|-------------------|
|                                       | HDD free s             | HDD free space (not including OS) |                      |                      | Backup Location free space |                   |
| The number of exams performed per day | TIFF                   | 1/5 JPEG                          | 1/10<br>JPEG         | TIFF                 | 1/5 JPEG                   | 1/10 JPEG         |
| 1-50                                  | 345 GB or<br>greater   | 150 GB or<br>greater              | 125 GB or<br>greater | 320 GB or<br>greater | 125 GB or<br>greater       | 100 GB or greater |
| 51-100                                | 615 GB or<br>greater   | 220 GB or<br>greater              | 170 GB or<br>greater | 640 GB or<br>greater | 250 GB or<br>greater       | 200 GB or greater |
| 101-150                               | 880 GB or<br>greater   | 290 GB or<br>greater              | 215 GB or<br>greater | 960 GB or<br>greater | 370 GB or<br>greater       | 295 GB or greater |
| 151-200                               | 1.2TB or greater       | 360 GB or greater                 | 260 GB or greater    | 1.3 TB or greater    | 495 GB or greater          | 395 GB or greater |
| 201-250                               | 1.4 TB or<br>greater   | 430 GB or greater                 | 310 GB or greater    | 1.6 TB or greater    | 615 GB or<br>greater       | 495 GB or greater |

#### **GENERAL REQUIREMENTS**

#### Naming Conventions - PC name

- Do not rename the server after Knowledge Exchange (KE) is installed. The KE system does not function properly if renamed.
- You can change the PC name of the KE client.
- Use only single-byte alphanumeric characters for the computer name and Windows OS account name of the server.
- Make sure the computer name of the KE server, and any account name managed by Active Directory (AD)
  are not the same. If both, computer name and user account, are the same in AD, the KE System will not
  function properly.

#### **Cloud Installation is Not Supported**

Server software installation requires administrative privileges and the use of a local administrative account.

#### **Active Directory (AD)**

 KE does not support the use of Active Directory (AD) to manage KE user accounts. AD is only supported for management of Windows OS accounts.

#### **SECURITY**

#### **Certificate Requirements**

The Knowledge Exchange (KE) installer configures the application to use self-signed certificates. These are generated from IIS, as SHA-1 SSL 2048-bit certificates by default. Customer-provided certificates can be used and are considered a post-install activity. Customer-provided certificates are optional, and are to be configured as SHA-256 RSA 2048-bit certificates. There must be a Domain Name System (DNS) server in the environment to support Fully Qualified Domain Name (FQDN).

You can install security appliance to enhance security of the KE System. The facility is responsible for installation and use of security appliance. Olympus has verified the Cisco ASA-5506-X. When using a model other than the Cisco ASA-5506-X, select a device that meets the following requirements:

- VPN server function equipped (L2TP or better)
- 3DES/AES-128 or greater for encryption method
- SHA-2 or greater for hashing method
- Compliant with FIPS 140-2 compliance requirements

**NOTE:** Olympus will not configure the security appliance, and can only give limited guidance with the models verified.

Additional information is found in the *Knowledge Exchange System (KE) V2.0 System Cyber Security Plan* (TR0137).

- Operation of the KE server with the following software HDD encryption has been verified:
  - o McAfee Complete Data Protection (McAfee Endpoint Encryption for PCs 7.0.3)
  - BitLocker 6.3.9600

**NOTE:** Perform HDD encryption to the entire KE server. Do not perform encryption to specific drive.

#### PROTOCOL CONVERTER

Moxa NPort 5400 Series

RJ45: One 10/100 Mbps Ethernet Port

RS-232 Ports: Four Male DB9 Ports

#### **BARCODE SCANNER**

You can enter a patient ID by connecting a barcode scanner to a standalone workstation or a client PC. The barcode scanner must meet the following requirements:

- Use a barcode scanner designated as 'plug and play', which does not require software installed on KE hardware.
- The connection interface with the PC is USB.

#### **BACKUP SOLUTIONS**

#### Options for Backup

- 1. Olympus-provided solution:
  - Scheduled daily Olympus backup job to a network share or NAS.
  - Customer backs up a local folder created by the Olympus daily backup job.
     Backup location storage size must be capable of storage as stated in Table 1: Required HDD and External Storage Device.
- 2. Customer-provided solution:
  - Customer performs a complete server backup that allows complete restoration of the application (e.g., multiple day VM snapshots). Note that the customer is responsible for recovering backed-up content.

#### **INCLUDED SOFTWARE FOR KE V2.0 SERVER**

The following software is automatically installed in the KE server by installing the KE software.

- Adobe Acrobat Reader DC 2017.009.20044
- Java 7 Update 80
- Java SE Development Kit 7 Update 80
- Microsoft Visual C++ 2010 x64 Redistributable -10.0.40219
- Microsoft Visual C++ 2010 x86 Redistributable -10.0.40219
- Internet Information Services (IIS):
   IIS 7.5 is installed when OS is Windows 7.
   IIS 8.5 is installed when OS is Windows 8.1 or Windows Server 2012 R2

- Microsoft Visual C++ 2013 Redistributable (x86) -12.0.30501
- Glassfish Server 4 1 2
- Microsoft .NET Framework 4.7
- Oracle Database 12c Enterprise Edition Release 12.1.0.2.0
- Oracle Client 12c Release 12.1.0.2.0

**NOTE:** If any of the following software is installed on your server, the KE software cannot be installed. Uninstall the following items prior to installation.

- Adobe Acrobat Reader DC
- Java
- Oracle Database

- Oracle Client
- Glassfish Server
- Internet Information Services (IIS)

#### SOFTWARE REQUIRED FOR THE KE CLIENT

The KE Client application can be used in the following web browsers:

- Internet Explorer 11.0.9600.17031 or subsequent versions
- Google Chrome 44.0.2403.107m or subsequent versions

**NOTE:** Microsoft Edge is not supported. Internet Explorer or Google Chrome is <u>required</u> to use the KE Client application. For information on versions supported by Olympus, contact your Olympus representative.

#### **CONNECTIVITY CABLING, PORTS, AND DATA TRANSFER**

Connect the KE server hardware to the facility's network. If you use the KE server's backup function, connect the KE server to the external storage device.

#### **IP Address Settings:**

<u>Do not</u> use DHCP settings for the KE server. Otherwise, the KE server cannot communicate with external devices. Instead, use a fixed IP address. You can, however, change the IP address of the KE client (you can also use DHCP settings for the KE client).

**NOTE:** Internet Protocol Version 6 (TCP/IPv6) is not supported. The KE System does not allocate a network drive space.

#### **Operating System Settings:**

Make sure the KE server and the KE client match each other on the following settings (see below). Otherwise, data communication may not work properly.

- Date and time settings
- Time zone settings
- Time synchronization with internet time server
- Wired LAN: Only 100 BASE-TX or 1000 BASE-T can be used as wired LAN standard. 1000 BASE-T is recommended to use for wired LAN. LAN cable must be Category 5 or greater (if you use 1000 BASE-T, must be Category 5e or greater).
- Wireless LAN: The KE client can be used by wireless LAN. Only IEEE802.11n, IEEE802.11a, or IEEE802.11g can be used as wireless LAN standard. Effective throughput of the wireless LAN (with browser cache) must be:
  - Large server: 8.8 Mbps or greater
  - Small server: 4.7 Mbps or greater
  - Mini server, Standalone workstation: 3.6 Mbps or greater

#### **Port Settings:**

Port must be dedicated for use of KE System. Do not use a well-known port, and a dynamic port. Open a port in the Windows Firewall after installing the KE software. Ports used for the KE System are as follows:

(\*) Asterisks in this table indicate that the port numbers are specified by default and can be customized by the facility.

**Table 2: Port Settings** 

| Protocol<br>(TCP/UDP) | Send/Receive | Port Number | Details                             | Open a port in Windows Firewall  (X = Port is pre- configured to be 'enabled' during KE installation) |
|-----------------------|--------------|-------------|-------------------------------------|----------------------------------------------------------------------------------------------------|
| TCP                   | Receive      | 80          | Internet Information Services (IIS) | ×                                                                                                    |
| TCP                   | Receive      | 104         | CV Interface (Storage Service)      | ×                                                                                                    |
| TCP                   | Receive      | 443         | IIS                                 | Х                                                                                                    |

| Protocol<br>(TCP/UDP) | Send/Receive | Port Number | Details                                         | Open a port in Windows Firewall  (X = Port is pre- configured to be 'enabled' during KE installation) |
|-----------------------|--------------|-------------|-------------------------------------------------|----------------------------------------------------------------------------------------------------|
| TCP                   | Receive      | 1158        | Database Interface                              |                                                                                                    |
| TCP                   | Receive      | 1521        | Database Interface                              |                                                                                                    |
| TCP                   | Receive      | 2251*       | HL7 Communication (ORM, OMG, SIU)               | Х                                                                                                    |
| TCP                   | Receive      | 3700        | Application Server                              |                                                                                                    |
| TCP                   | Receive      | 3938        | Database Interface                              |                                                                                                    |
| TCP                   | Receive      | 4848        | Application Server                              |                                                                                                    |
| TCP                   | Receive      | 7676        | Application Server                              |                                                                                                    |
| TCP                   | Receive      | 8036        | CV Interface (Internal<br>Communication)        |                                                                                                    |
| TCP                   | Receive      | 8075        | DICOM Communication (Internal<br>Communication) |                                                                                                    |
| TCP                   | Receive      | 8076        | DICOM Communication (Internal<br>Communication) |                                                                                                    |
| TCP                   | Receive      | 8080        | Application Server                              |                                                                                                    |
| TCP                   | Receive      | 8109        | HL7 Communication (Internal<br>Communication)   |                                                                                                    |
| TCP                   | Receive      | 8686        | Application Server                              |                                                                                                    |
| TCP                   | Receive      | 9994        | CV Interface (MWM Service)                      | Х                                                                                                    |
| TCP                   | Receive      | 9995        | CV Interface (ECHO Service)                     | Х                                                                                                    |
| TCP                   | Receive      | 9996        | CV Interface (MPPS Service)                     | X                                                                                                    |
| TCP                   | Receive      | 9998        | CV Interface (COMMITMENT Service)               | ×                                                                                                    |
| TCP                   | Receive      | 51900       | CV Interface (Send/Receive with CPoE)           | Х                                                                                                    |
| TCP                   | Receive      | 51901       | CV Interface (Send/Receive with CPoE)           | х                                                                                                    |
| ТСР                   | Send         | 104         | CV Interface<br>(N-EVENT-REPORT Service)        |                                                                                                    |
| ТСР                   | Send         | 2531*       | HL7 Communication (ORU)                         |                                                                                                    |

| Protocol<br>(TCP/UDP) | Send/Receive | Port Number | Details                                                    | Open a port in Windows Firewall  (X = Port is pre- configured to be 'enabled' during KE installation) |
|-----------------------|--------------|-------------|------------------------------------------------------------|----------------------------------------------------------------------------------------------------|
| TCP                   | Send         | 3250*       | DICOM Communication (C_FIND Interface for MWM)             |                                                                                                    |
| TCP                   | Send         | 3350*       | DICOM Communication (C_STORE Interface for Image Transfer) |                                                                                                    |
| TCP                   | Send         | 4001*       | OER Interface                                              |                                                                                                    |
| TCP                   | Send         | 4002*       | OER Interface                                              |                                                                                                    |
| TCP                   | Send         | 4003*       | OER Interface                                              |                                                                                                    |
| TCP                   | Send         | 4004*       | OER Interface                                              |                                                                                                    |
| TCP                   | Send         | 51900       | OER Interface                                              |                                                                                                    |

#### REMOTE SUPPORT SERVICE

Remote Support Services for the KE server is available via Remote Support Services R7 (SecureLink $^{\otimes}$ ). The following three (3) ports need to be open:

TCP 443, 9722, 80

#### **INTERFACES**

- KE System supports HL7 (worklist import and exam image export). Refer to *HL7 Specification for Olympus KE* for details. The following HL7 versions are supported:
  - o **2.3.1**
  - o **2.4**
  - 0 2.5
- KE System supports DICOM (worklist import and exam image export). Refer to the *Olympus KE DICOM Gateway Conformance Statement* for details.

You cannot have both HL7 Inbound and a DICOM Modality Worklist configured simultaneously.

#### **UPDATES AND PATCHES**

Olympus will verify updates and patches monthly for the following products to be compatible with the KE System. Validated monthly patches are found on <a href="http://medical.olympusamerica.com/KnowledgeExchangeSystem">http://medical.olympusamerica.com/KnowledgeExchangeSystem</a>.

- Microsoft Windows updates
- Adobe Acrobat Reader DC
- Microsoft Internet Explorer
- Google Chrome
- Microsoft .NET Framework
- Microsoft Internet Information Services (IIS)

If the software update causes an error, contact Olympus.

NOTE: Do not update Java, Glassfish Server, Oracle Database, or Oracle Client.

#### **ANTIVIRUS EXCLUSIONS**

#### **Installing Antivirus Software:**

It is the facility's responsibility to install antivirus software. The following directories must be excluded from virus scans on KE servers, and standalones; otherwise, performance may be affected.

| Large Server/Small Server/Mini<br>Server/Standalone Workstation | Directory                 |  |
|-----------------------------------------------------------------|---------------------------|--|
| Exclude                                                         | <drive>:\ Olympus</drive> |  |

#### **REQUIRED USER ACCOUNTS**

The facility must create a Windows user account with administrative privileges to be used for installation, configuration, and backups. This account must remain active or the KE system will not work properly.

#### **DOMAIN**

Check for Active Directory user names that are identical to the KE computer name. Rename any identical names in Active Directory. The KE computer name and the user names in Active Directory cannot be the same.

When connecting the KE server to a domain, it is the facility's responsibility to configure the domain security policy to not include automatic software pushes.

- Server software installation requires administrative privileges and the use of a local administrator account.
- When joining to a facility domain, place in a Domain Organizational Unit where <u>no</u> domain policies are applied during the installation phase.
- <u>Do not</u> alter the computer name of the KE after installation. Otherwise, the KE System will not function properly.
   However, you can change the computer name of the KE client (use only alphanumeric characters for the computer name).

NOTE: If you need to change the OU to an OU that has policies, after the installation, consult with your Olympus field representative, as this may affect application functionality.

# **MAXIMUM CONNECTABLE DEVICES**

## **Large Server**

| Connectible Device: |                       | Maximum Connectable Devices: |
|---------------------|-----------------------|------------------------------|
|                     | CV (CV-190/CV-290)    | 25                           |
|                     | OER-Pro               | 40                           |
|                     | Protocol Converter    | 16                           |
|                     | Concurrent Web Access | 20                           |
|                     | PACS                  | 3                            |
|                     | RIS                   | 3                            |
|                     | EMR                   | 1                            |

#### **Small Server**

| Cor | nnectible Device:     | Maximum Connectable Devices: |
|-----|-----------------------|------------------------------|
|     | CV (CV-190/CV-290)    | 10                           |
|     | OER-Pro               | 16                           |
|     | Protocol Converter    | 6                            |
|     | Concurrent Web Access | 10                           |
|     | PACS                  | 2                            |
|     | RIS                   | 2                            |
|     | EMR                   | 1                            |
|     |                       |                              |

# **MAXIMUM CONNECTABLE DEVICES (CONT.)**

#### Mini Server

| Connectible Device:                       | Maximum Connectable Devices: |
|-------------------------------------------|------------------------------|
| <ul><li>CV (CV-190/CV-290)</li></ul>      | 4                            |
| OER-Pro                                   | 4 *                          |
| <ul> <li>Protocol Converter</li> </ul>    | 2                            |
| <ul> <li>Concurrent Web Access</li> </ul> | 4                            |
| <ul><li>PACS</li></ul>                    | 2                            |
| <ul><li>RIS</li></ul>                     | 2                            |
| • EMR                                     | 1                            |

#### **Standalone Workstation**

| Connectible Device:                  | Maximum Connectable Devices: |
|--------------------------------------|------------------------------|
| <ul><li>CV (CV-190/CV-290)</li></ul> | 4                            |
| <ul><li>OER-Pro</li></ul>            | 4 *                          |
| <ul><li>Protocol Converter</li></ul> | 2                            |
| <ul><li>PACS</li></ul>               | 2                            |
| <ul><li>RIS</li></ul>                | 2                            |
| <ul><li>EMR</li></ul>                | 1                            |
|                                      |                              |

<sup>\*</sup>If a CV unit is not connected to the KE server, then a maximum eight (8) devices are connectable.

**NOTE:** The standalone workstation does not support web client connections.

Olympus is a trademark of Olympus Corporation of the Americas, Olympus America Inc. and/or their affiliated entities. All other trademarks and registered trademarks listed herein are the property of their respective holders.

3500 Corporate Parkway, P. O. Box 610, Center Valley, PA 18034

Fax: (484) 896-7128 Telephone: (484) 896-5000

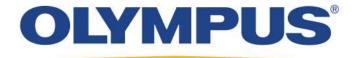